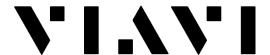

Fiber Cable Suite: Deactivating a license key

A license to activate the Fiber Cable Suite of software can be moved from one PC to another when required. As job assignments change or a PC is replaced with a new one the software functions may have to be moved to a different computer.

1. With the PC connected to the internet, launch the Fiber Cable Suite software. Click the small x on the Measurement Report screen that is automatically launched to close it.

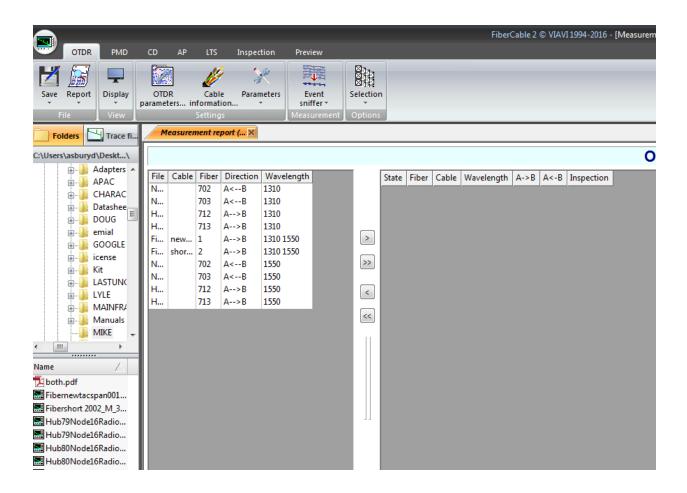

2. Click on the arrow beside the i icon in the upper right hand corner of the Fiber Cable screen and select License Management from the drop down selections.

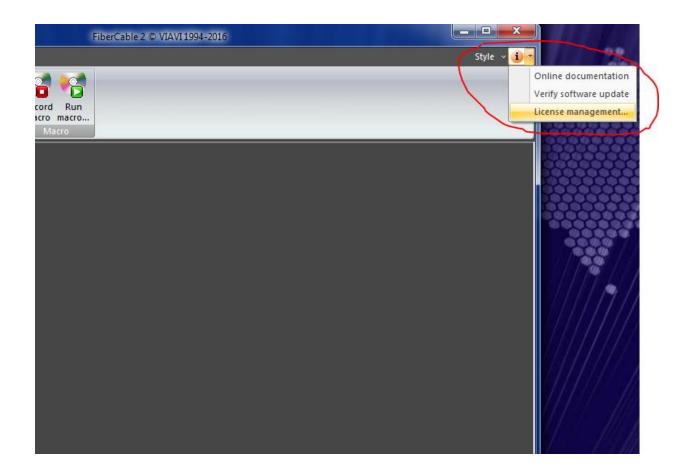

3. Press the deactivate button to release the key from this PC. That license key may then be activated on another computer using this license management screen and the Enter Product Key & Activate buttons. If you do not have your Product Key saved in another location be sure to write down the Product Key as it will have to be entered in on the new computer before it can be activated.

## License management

×

Thanks for using the VIAVI FiberTrace/FiberCable 2 suite software, the VIAVI offline fiber test reporter. Upon relevant licenses, you may have:

- FiberTrace Viewer 2: no license required
- FiberTrace 2: requires a FiberTrace 2 license
- FiberCable 2: requires a FiberCable 2 license

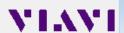

At first installation of the software, a 30 days FiberCable 2 suite software trial is provided. After this period, if no license is provided, the software becomes FiberTrace 2 viewer. In order to activate the license, you need to enter this product key, this to get an activation key and confirmation key. Click "Obtain product key..." for more information.

Please contact your nearest VIAVI representative if you want to purchase any license.

.....

You have entered the product key: AAAAA-BBBBB-CCCCC-DDDDD-EEEEE
By clicking the "Enter product key..." button, you can change this product key.
During this operation, you can also decide to automatically activate the license.

This automatic activation is only possible if your PC is connected to the public network without strong restrictions (firewalls, etc...).

Your product is activated. License type: FiberCable 2

License expiration : No Expiration Updates expiration : 9/11/2018

Enter product key...

Activate

Deactivate

Close